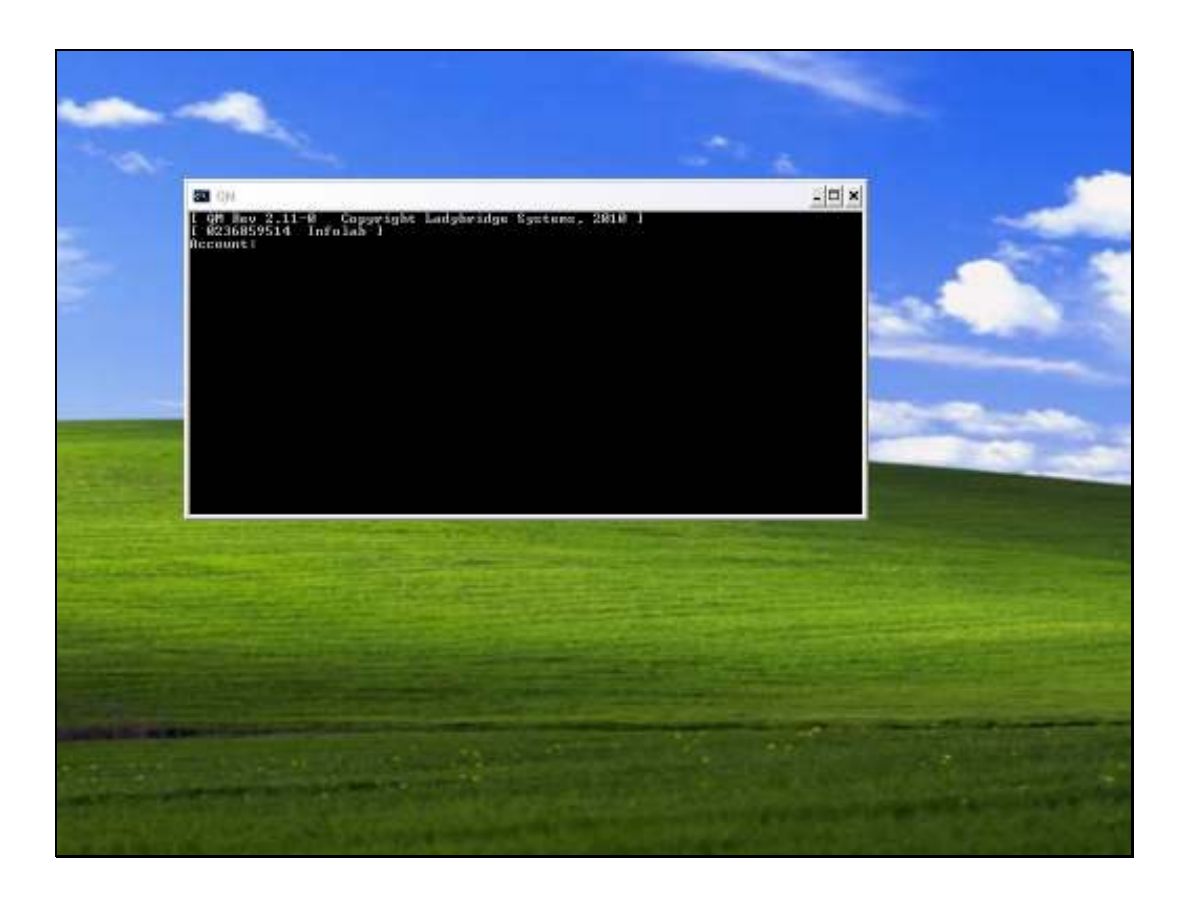

Slide notes: In a new installation of IES, it is necessary to register a User Code called "infolabc" in the QM Database. We use a Console Session to do this.

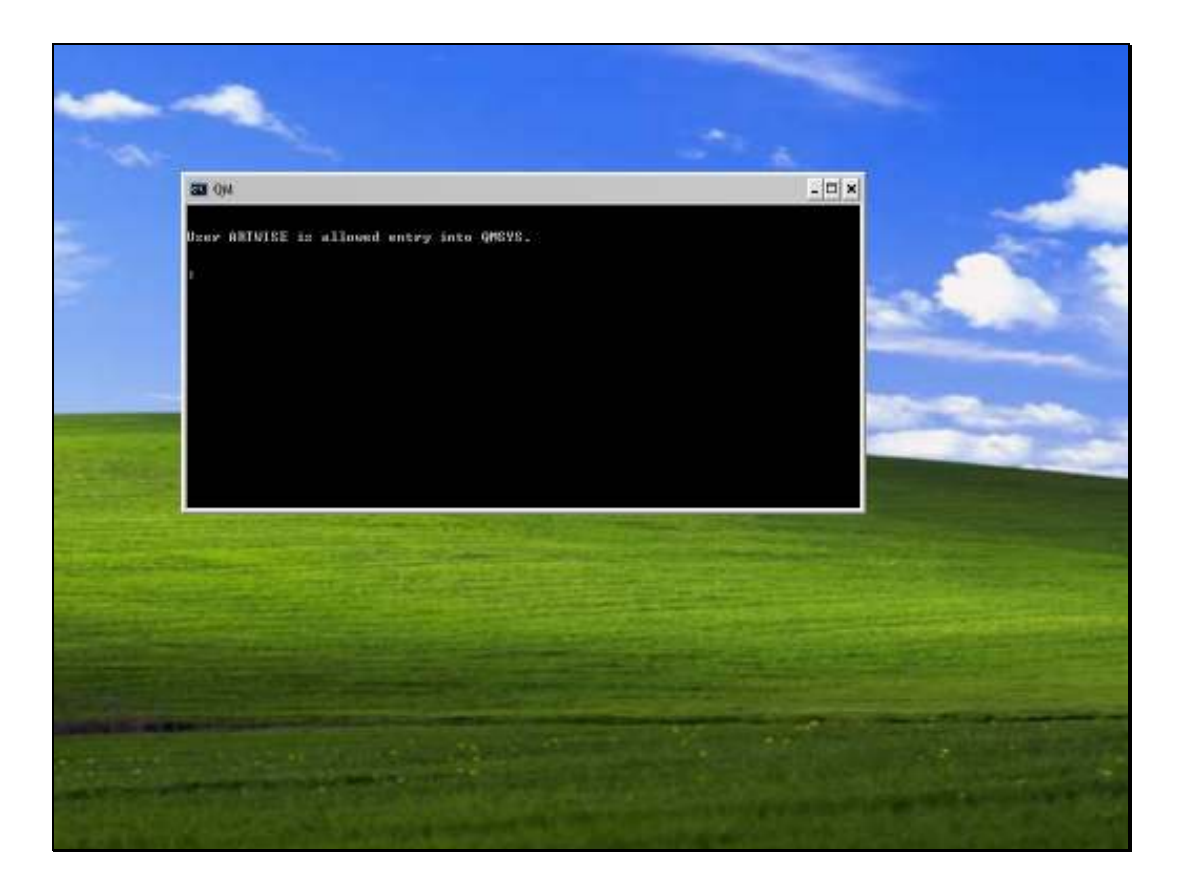

Slide notes: The command "WHO" will confirm whether we are in the right place. We need to be in the QMSYS Account.

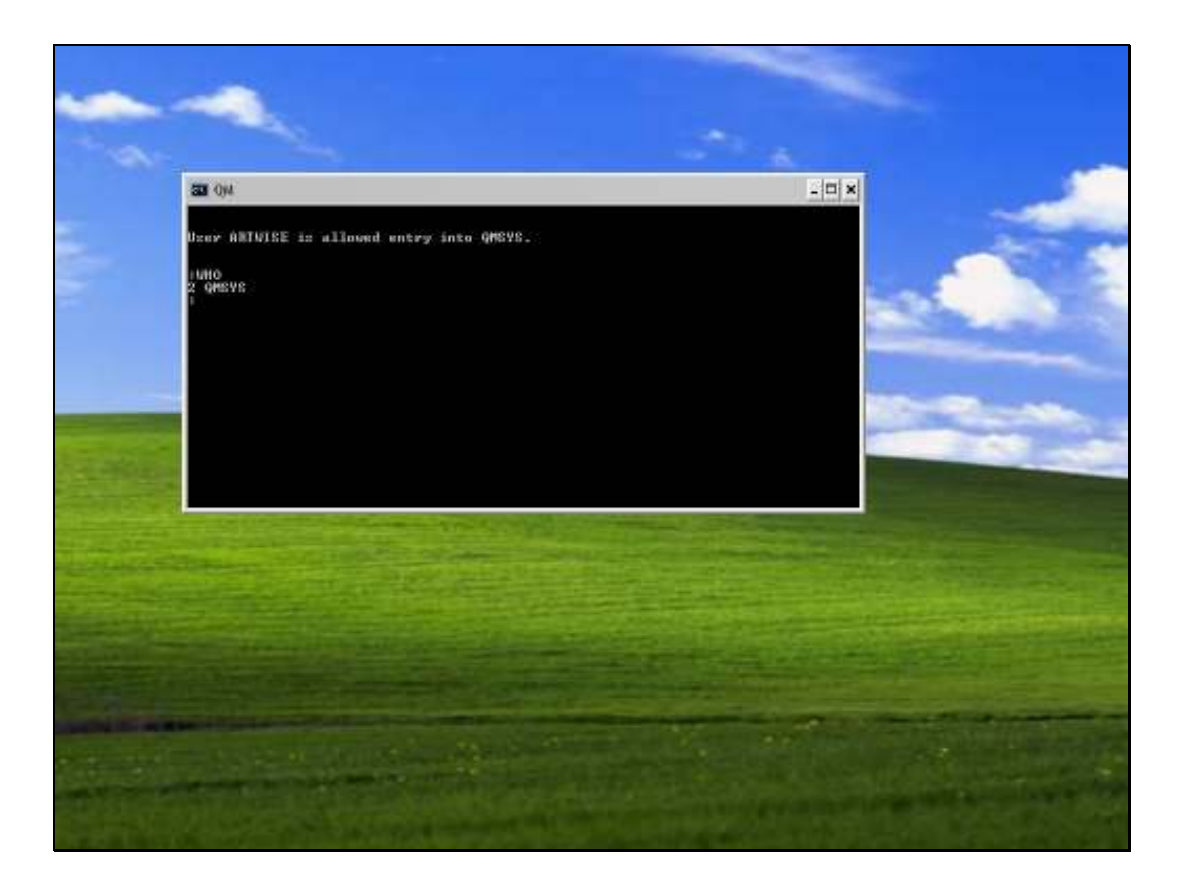

Slide notes: And as we can see, we are in the right place. When we issue the command "LIST.USERS" in a new installation, there is only 1 User so far, called "Console".

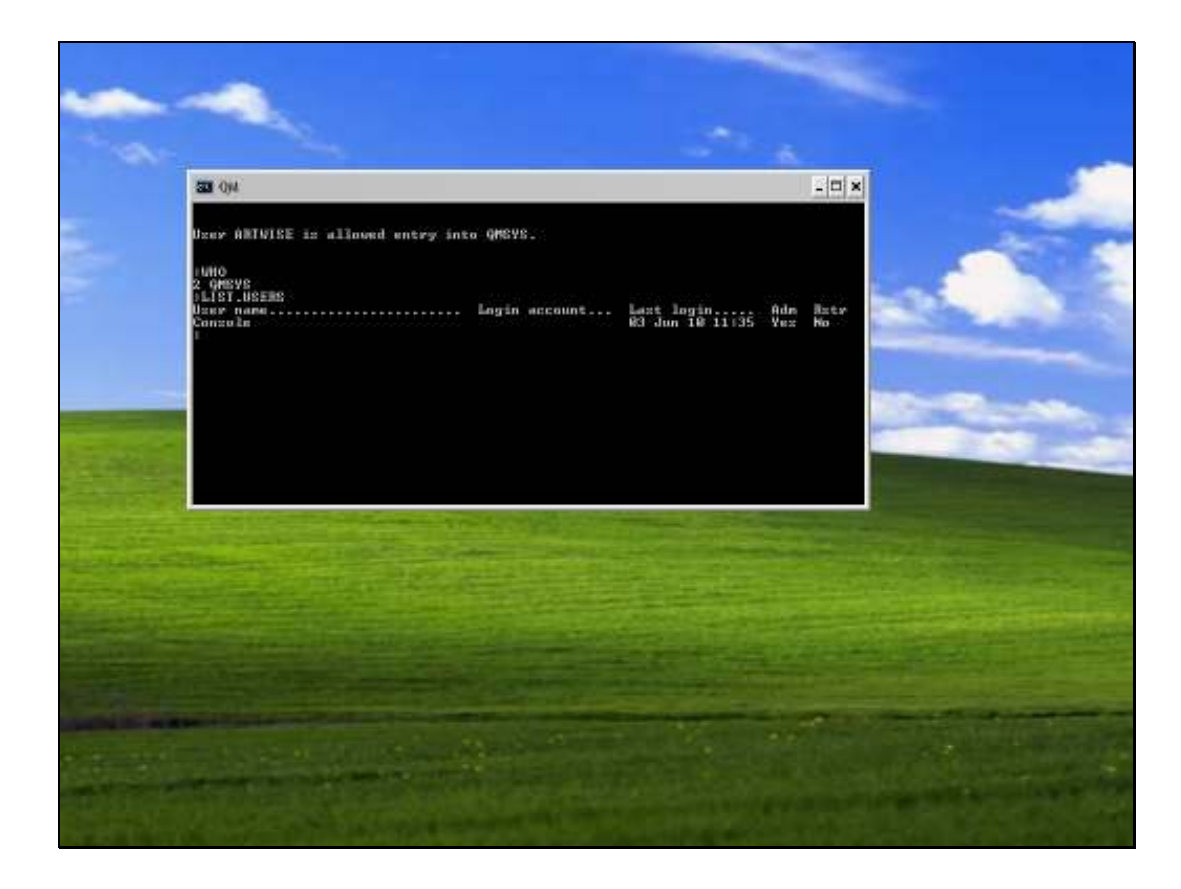

Slide notes: To create a new User Account, we use the "ADMIN.USER" command.

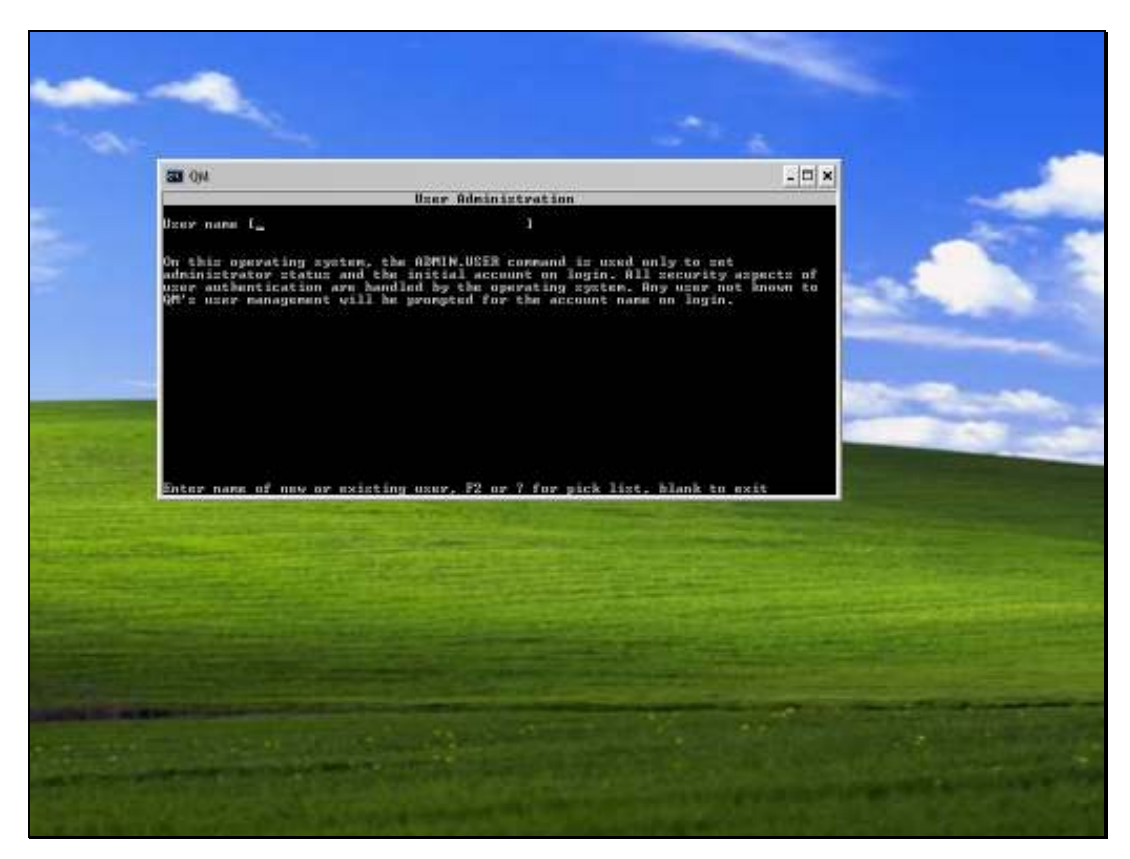

### Slide 5 Slide notes: The User to create is INFOLABC.

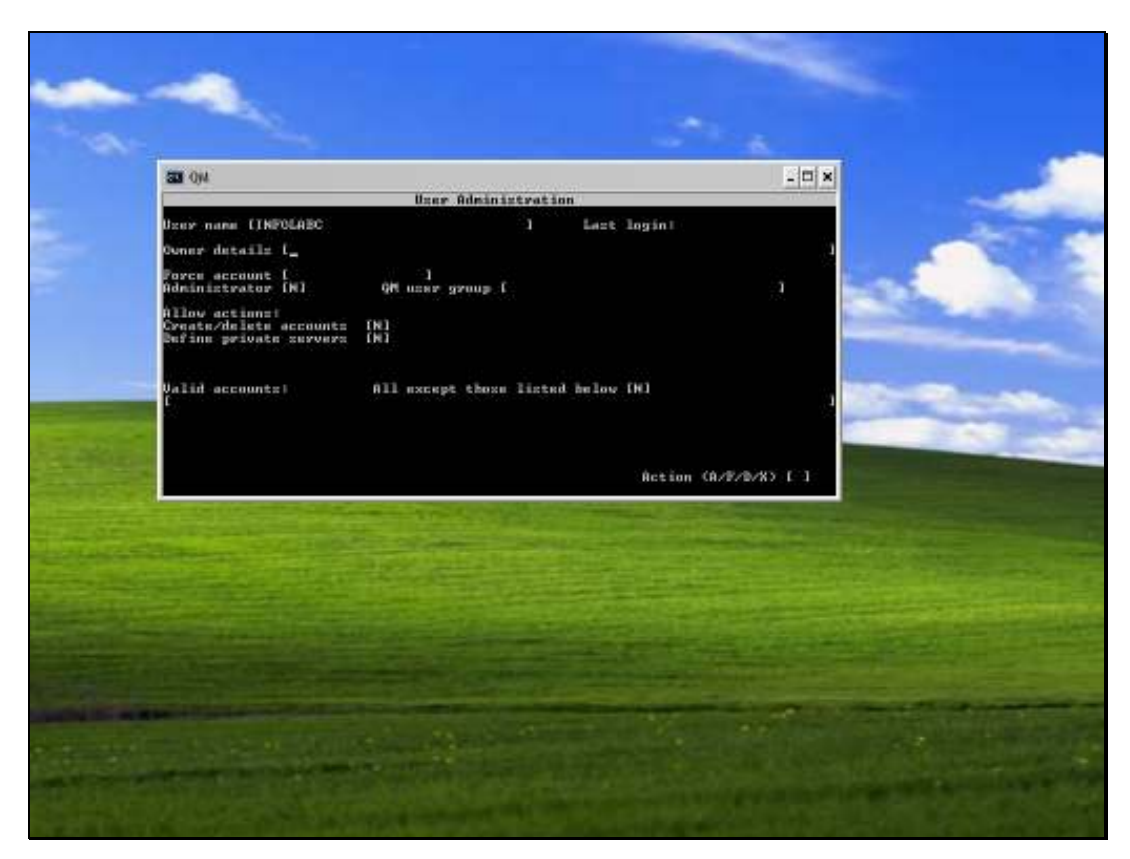

### Slide 6 Slide notes: The owner is also INFOLABC.

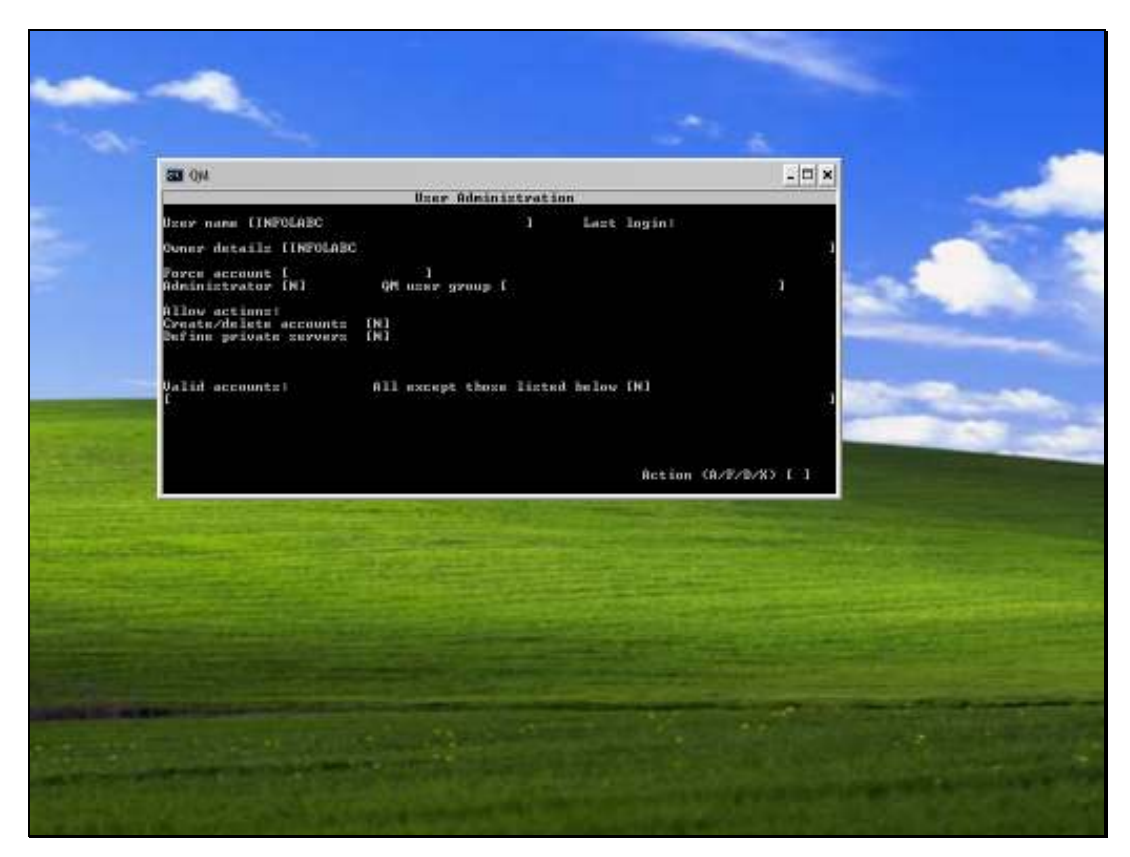

#### Slide 7 Slide notes: 'Force Account' MUST be null.

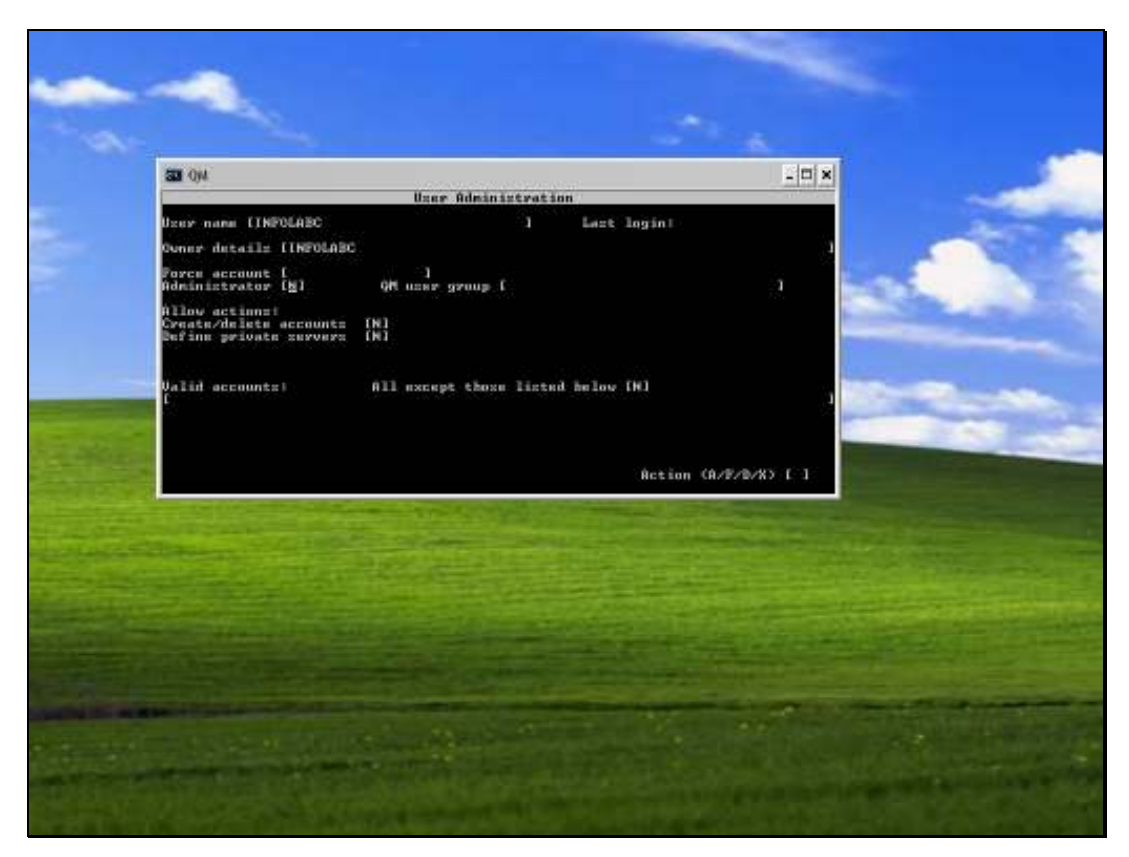

#### Slide 8 Slide notes: Administrator is "Y".

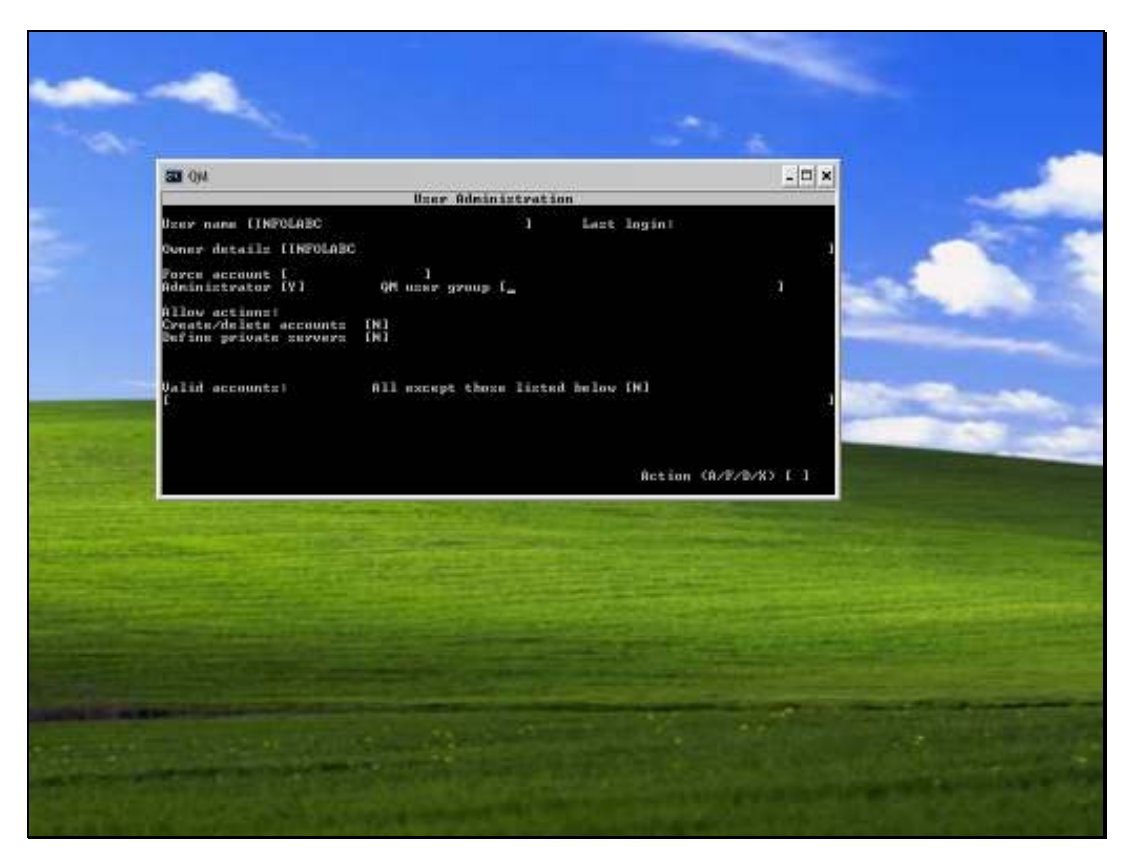

#### Slide 9 Slide notes: User Group is NULL.

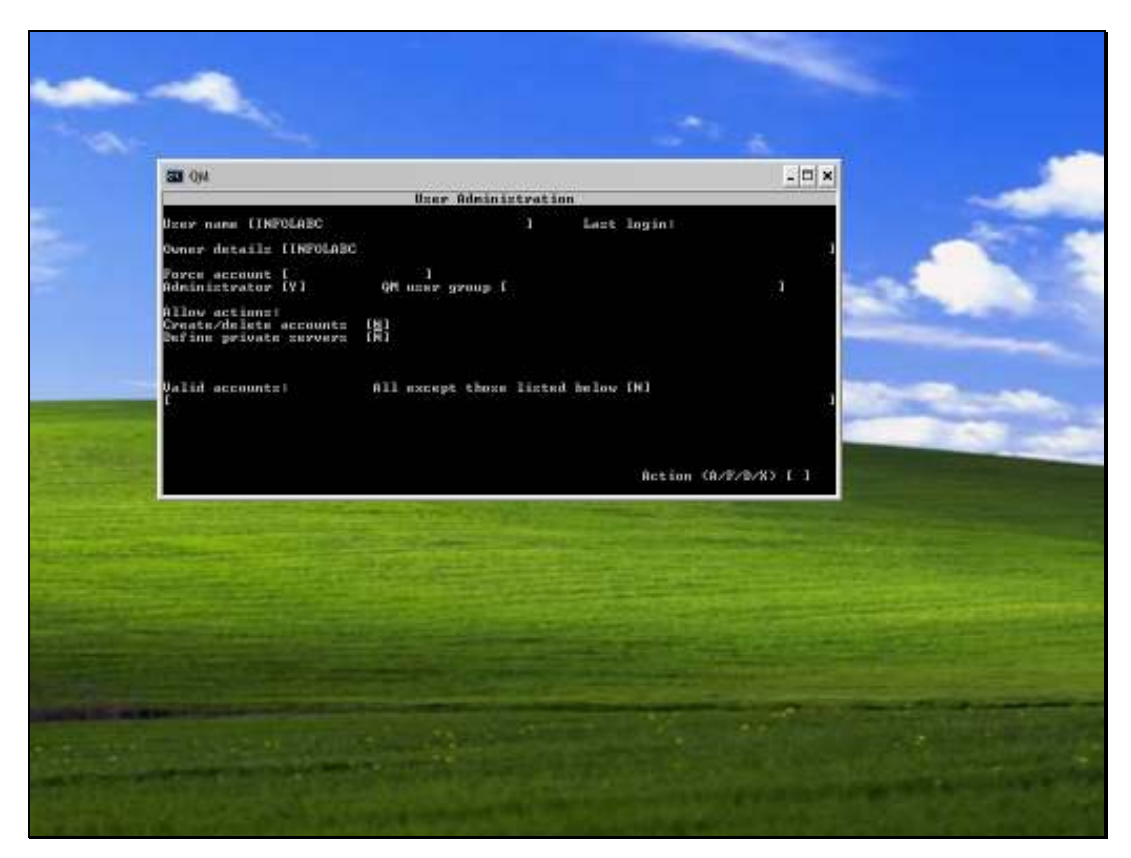

Slide 10 Slide notes: Create/Delete Accounts is "Y".

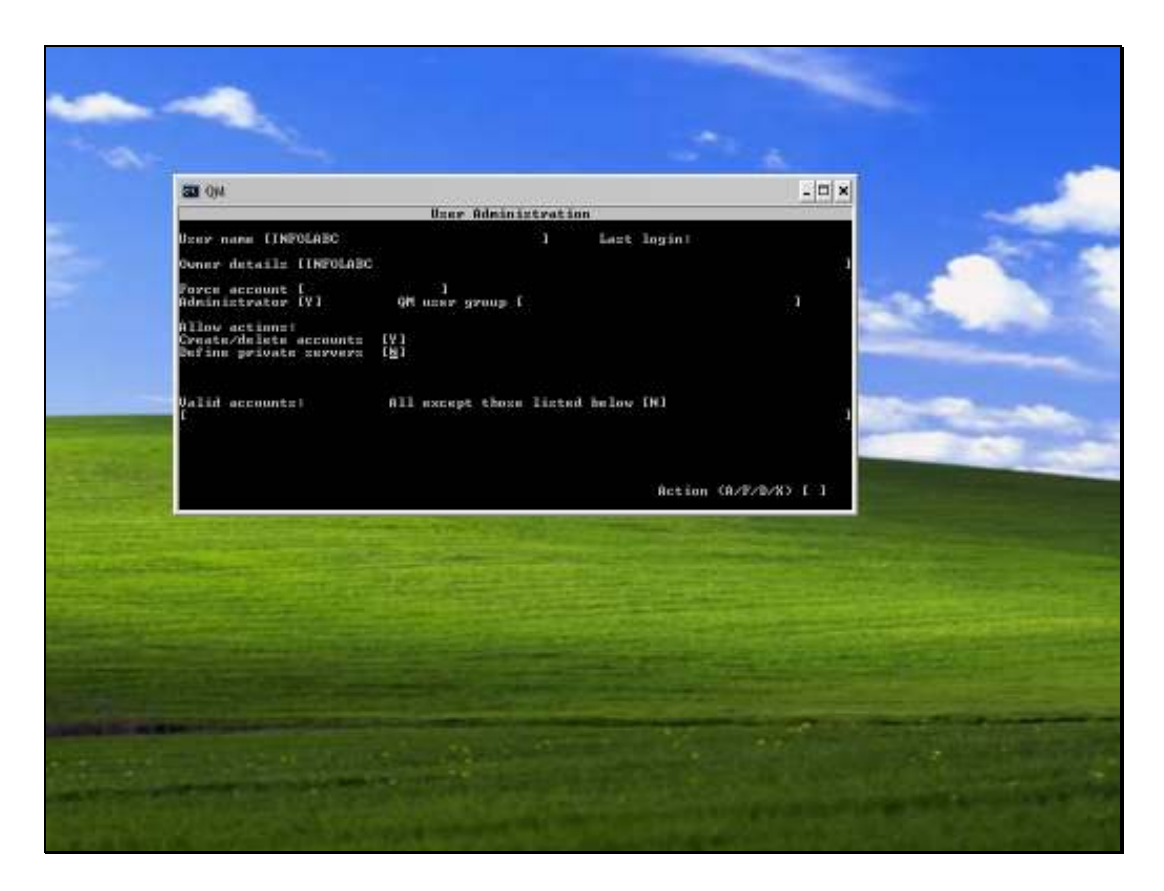

Slide notes: For the rest of the fields, just press ENTER until we get to the end.

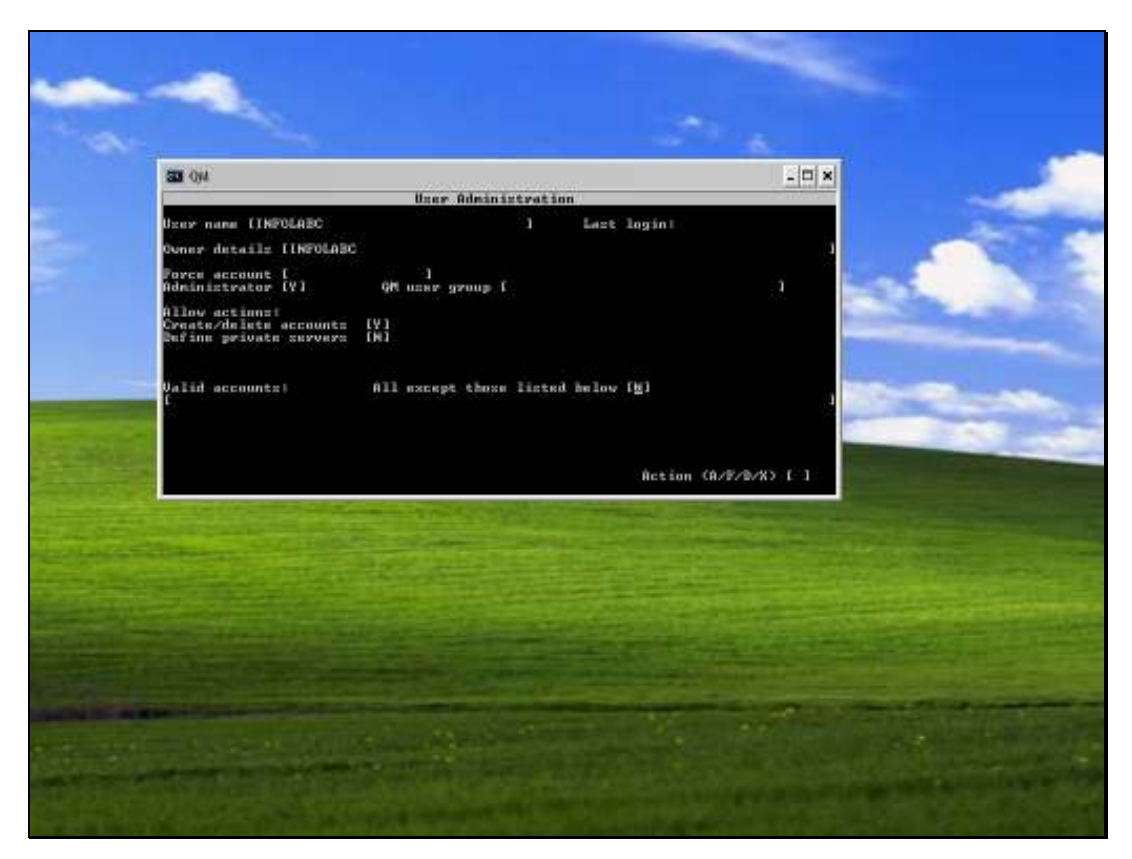

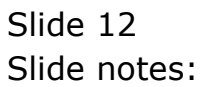

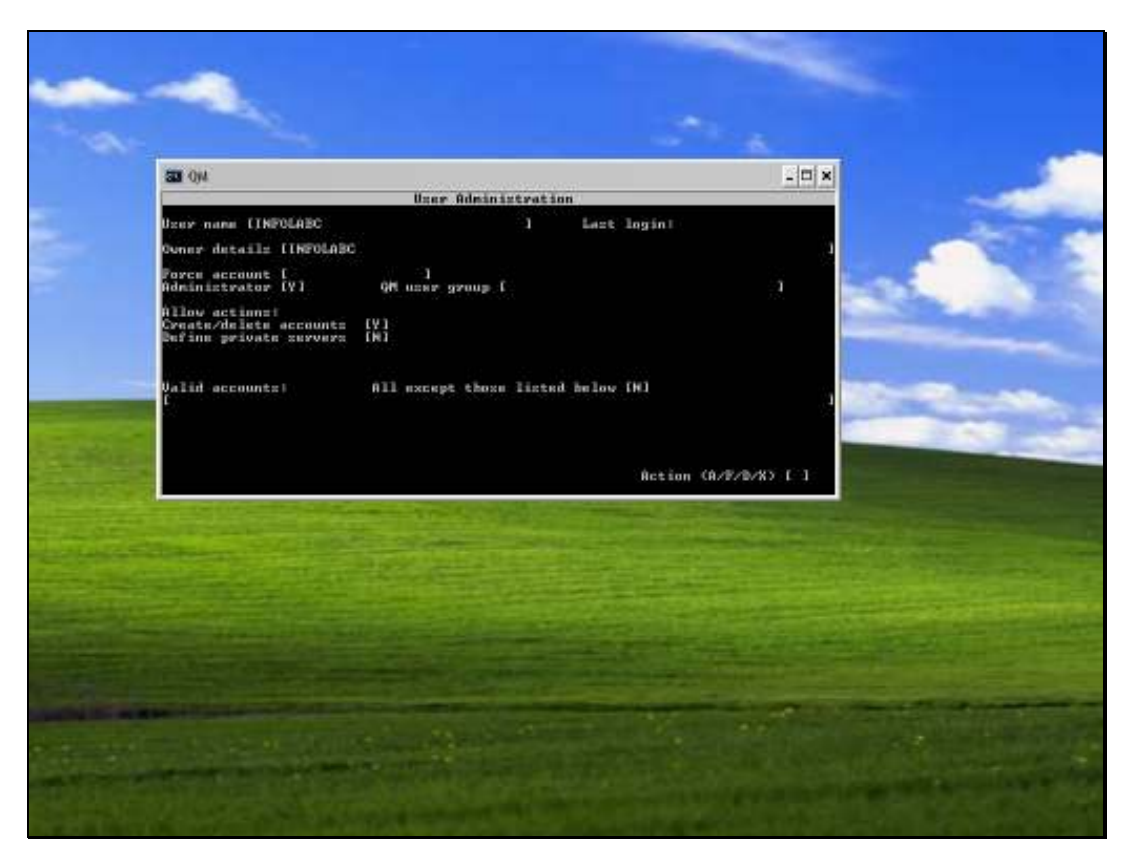

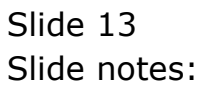

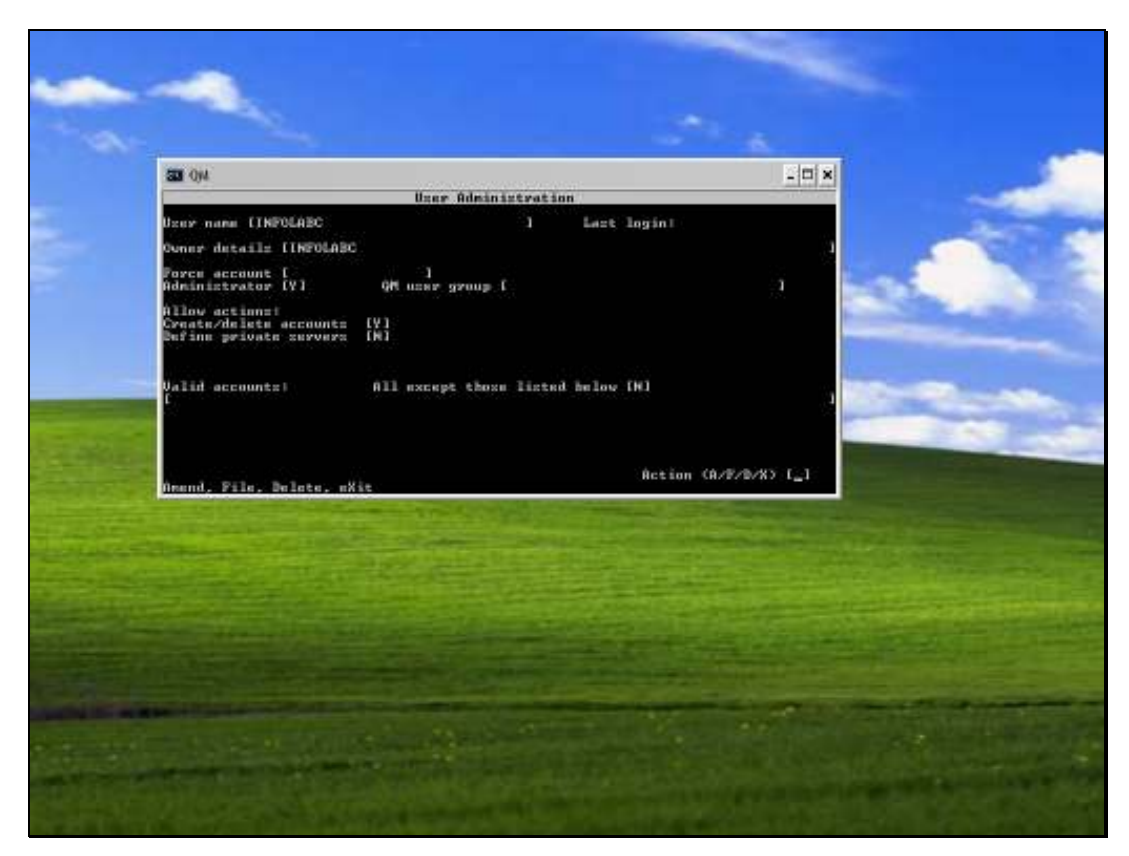

### Slide 14 Slide notes: And then choose "F" to file the item.

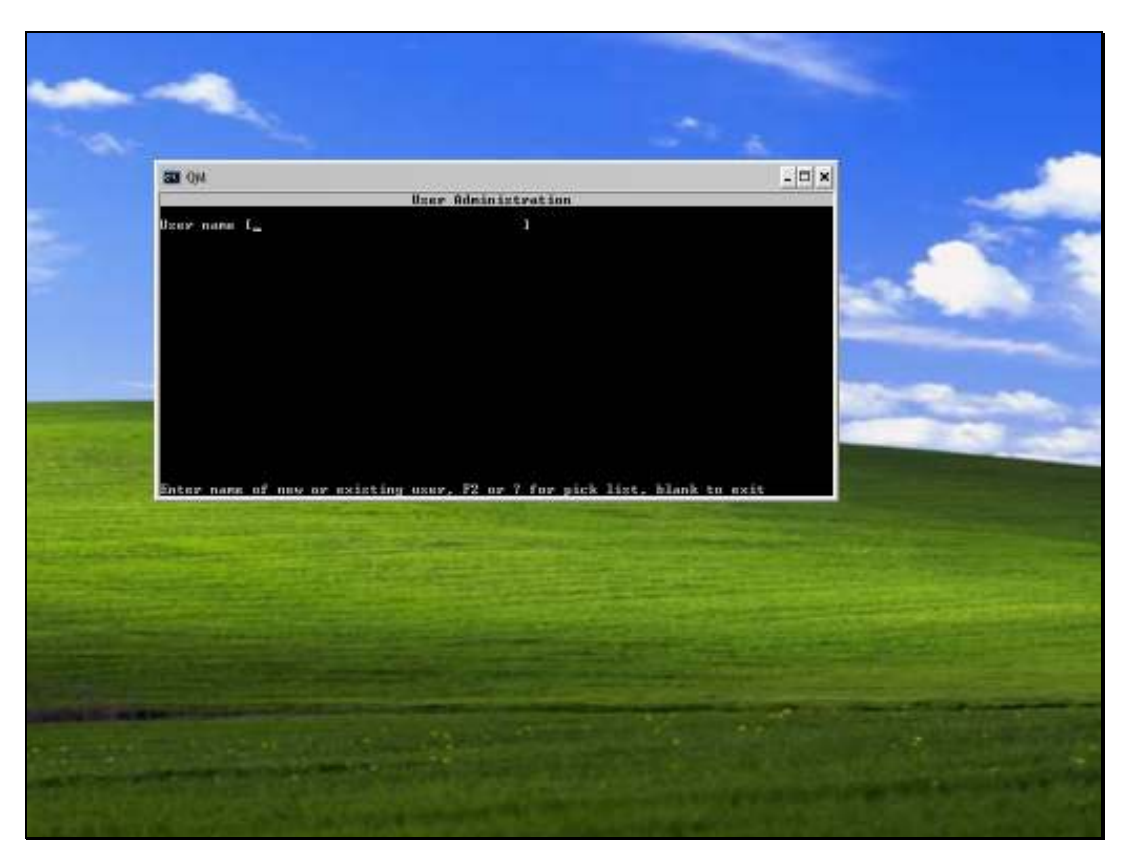

# Slide 15 Slide notes: Now just press ENTER to exit.

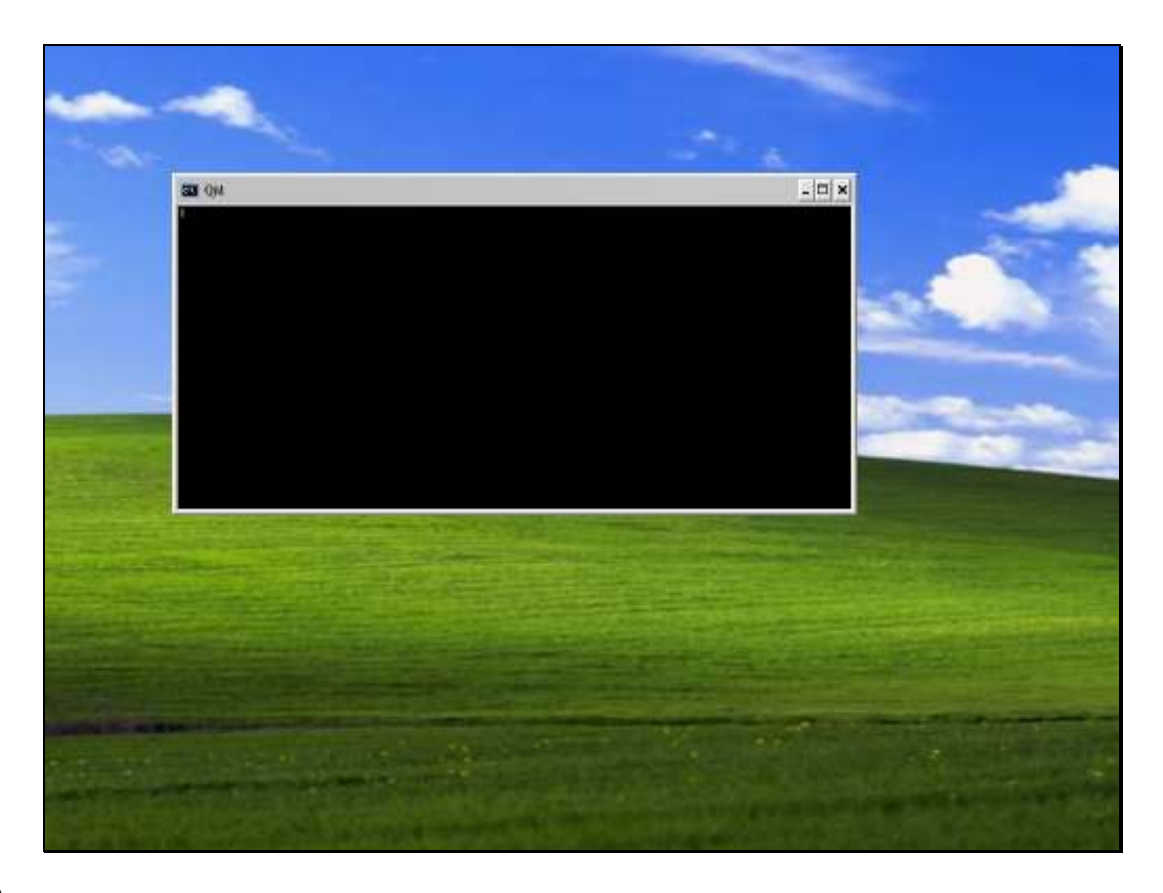

Slide notes: If we do "LIST.USERS" now, then the INFOLABC User Code is present.

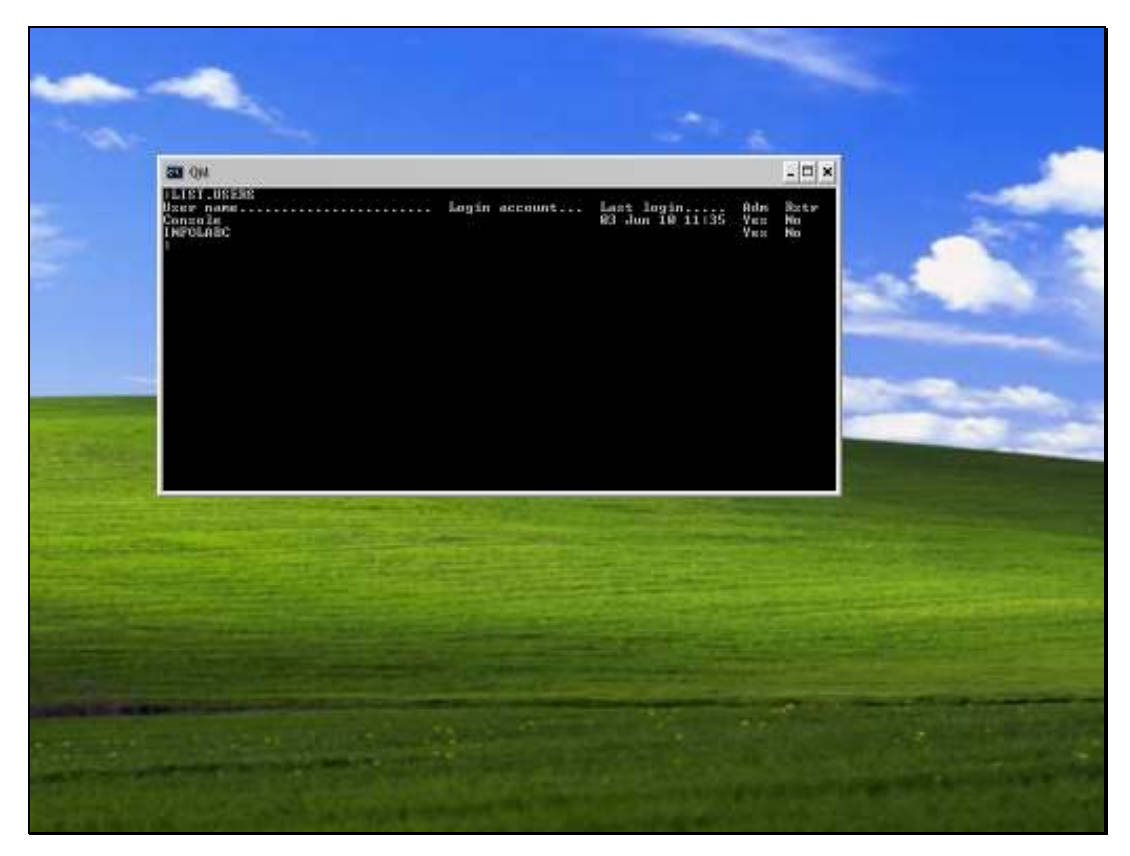

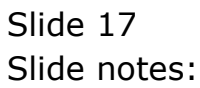

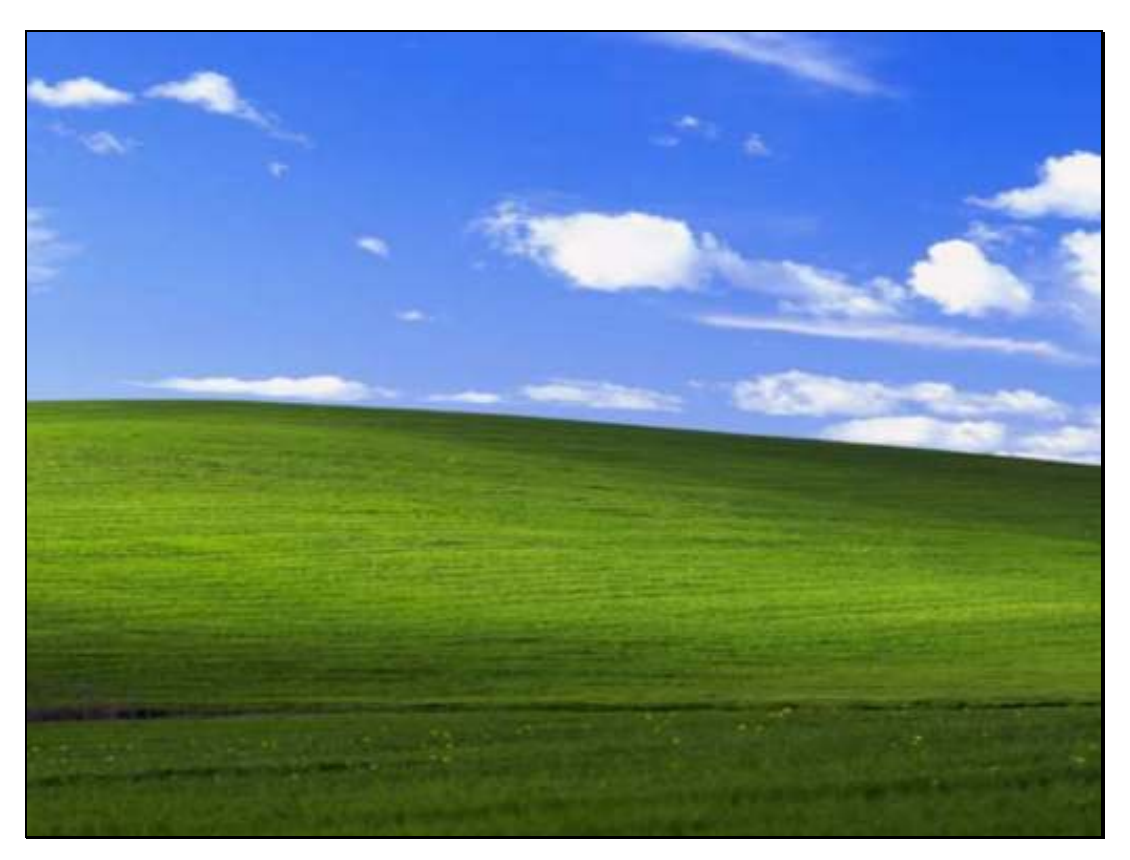

Slide 18 Slide notes: